CM2202: Scientific Computing and Multimedia **Applications** Fourier Transform 1: Digital Signal and Image Processing Fourier Theory

Prof. David Marshall

School of Computer Science & Informatics

K ロ K K d K K K X X R K N H R

 $2Q$ 

<span id="page-1-0"></span>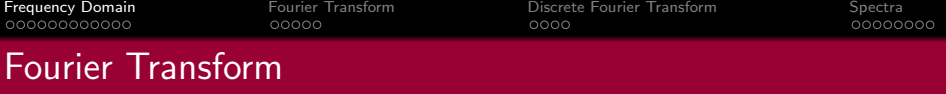

Moving into the Frequency Domain

The **Frequency domain** can be obtained through the transformation, via Fourier Transform (FT), from

o one (Temporal (Time) or Spatial) domain

to the other

- **Frequency Domain** 
	- We do not think in terms of signal or pixel intensities but rather underlying sinusoidal waveforms of varying frequency, amplitude and phase.

2 / 35

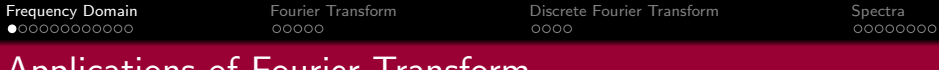

# Applications of Fourier Transform

## Numerous Applications including:

- **•** Essential tool for Engineers, Physicists, Mathematicians and Computer Scientists
- **•** Fundamental tool for Digital Signal Processing and Image Processing
- **•** Many types of Frequency Analysis:
	- Filtering
	- Noise Removal
	- Signal/Image Analysis
	- Simple implementation of **Convolution**
	- **Audio and Image Effects Processing.**
	- Signal/Image Restoration  $-$  e.g. **Deblurring**
	- Signal/Image Compression MPEG (Audio and Video), **JPEG** use related techniques.
	- $\bullet$  Many more  $\dots$ .

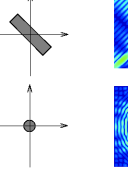

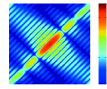

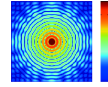

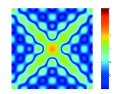

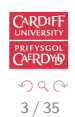

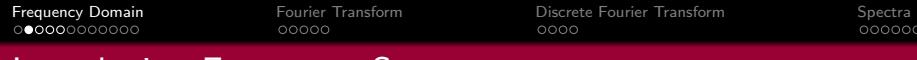

## Introducing Frequency Space

### 1D Audio Example

Lets consider a 1D (e.g. Audio) example to see what the different domains mean:

Consider a complicated sound such as the a chord played on a piano or a guitar.

We can describe this sound in two related ways:

Temporal Domain : Sample the *amplitude* of the sound many times a second, which gives an approximation to the sound as a function of time.

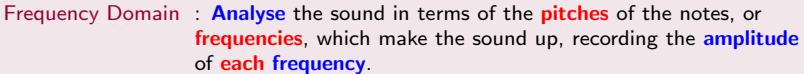

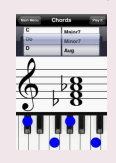

Fundamental Frequencies

- Db : 554.40Hz
- $.698.48H<sub>z</sub>$
- $Ab : 830.64Hz$
- $C: 1046.56H<sub>7</sub>$

plus harmonics/partial frequencies ....

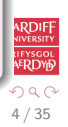

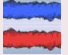

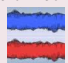

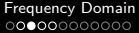

[Fourier Transform](#page-14-0) **Exercise [Discrete Fourier Transform](#page-21-0)** [Spectra](#page-26-0)<br>
Discrete Fourier Transform Spectra<br>
DOOO

00000000

## Back to Basics

#### An 8 Hz Sine Wave

A signal that consists of a **sinusoidal** wave at 8 Hz.

- 8 Hz means that wave is completing 8 cycles in 1 second
- **The frequency** of that wave is 8 Hz.

From the **frequency domain** we can see that the composition of our signal is

- **O** one peak occurring with a frequency of 8 Hz — there is only one sine wave here.
	- with a magnitude/fraction of 1.0 i.e. it is the whole signal.

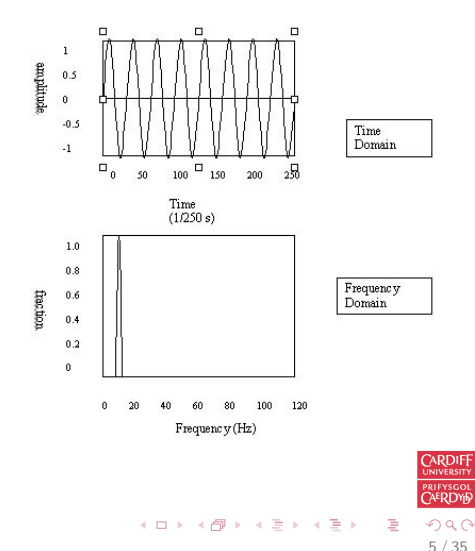

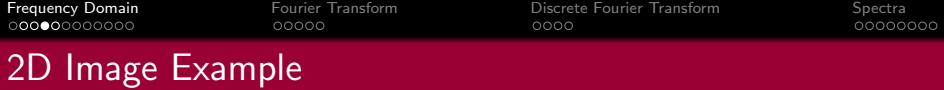

#### What do Frequencies in an Image Mean?

Now images are no more complex really:

- **Brightness** along a line can be recorded as a set of values measured at **equally** spaced **distances apart**,
- Or equivalently, at a set of spatial frequency values.
- Each of these frequency values is a **frequency component**.
- An image is a 2D array of pixel measurements.
- We form a 2D grid of spatial frequencies.
	- A given frequency component now specifies what contribution is made by data which is changing with specified  $x$  and  $y$ direction spatial frequencies.

6 / 35

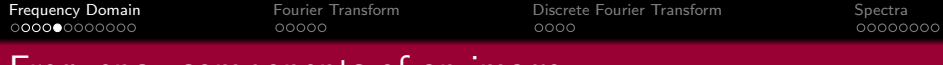

## Frequency components of an image

#### What do Frequencies in an Image Mean? (Cont.)

- Large values at high frequency components then the data is changing rapidly on a short distance scale.
	- e.g. a page of text
	- **However, Noise** contributes (very) High Frequencies also
- Large low frequency components then the large scale features of the picture are more important.

e.g. a single fairly simple object which occupies most of the image.

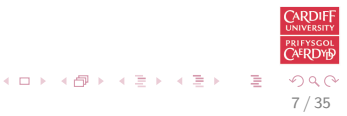

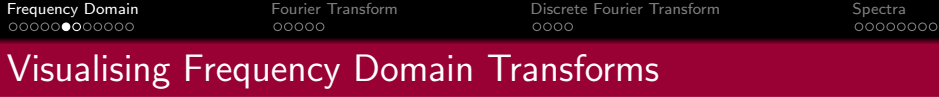

### Sinusoidal Decomposition

- **Any digital signal** (function) can be **decomposed** into purely **sinusoidal** components
	- Sine waves of different size/shape varying **amplitude**, frequency and phase.
- When added back together they reconstitute the original signal.
- $\bullet$ The Fourier transform is the tool that performs such an operation.

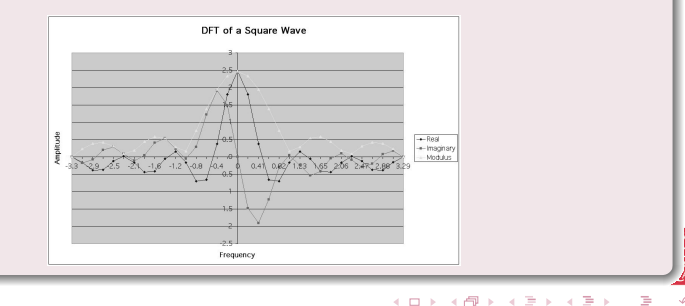

8 / 35

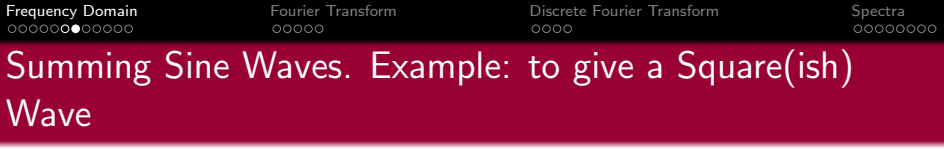

Digital signals are composite signals made up of many sinusoidal frequencies

• A 200Hz digital signal (square(ish) wave) may be a composed of 200, 600, 1000, etc. sinusoidal signals which sum to give:

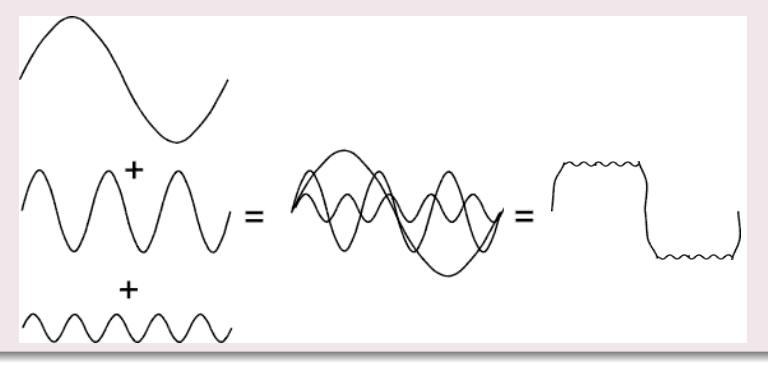

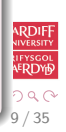

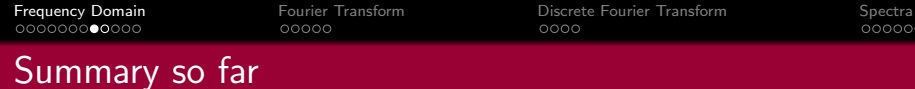

#### So What Does All This Mean?

Transforming a signal into the frequency domain allows us

- To see what sine waves make up our underlying signal
- E.g.
	- One part sinusoidal wave at 50 Hz and
	- Second part sinusoidal wave at 200 Hz.
	- $E_{\text{f}c}$
- More **complex** signals will give more complex decompositions but the idea is exactly the same.

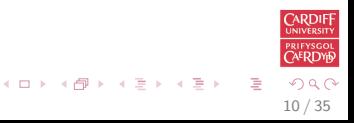

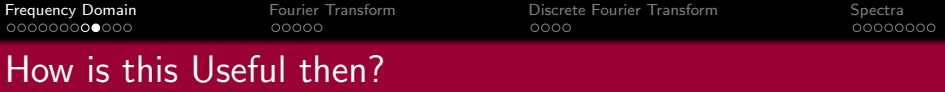

### Basic Idea of Filtering in Frequency Space

Filtering now involves **attenuating** or **removing** certain frequencies — easily performed:

- Low pass filter
	- **Ignore high frequency** noise components make zero or a very low value.
	- Only store lower frequency components
- High Pass Filter opposite of above
- Bandpass Filter only allow frequencies in a certain range.

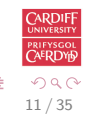

<span id="page-11-0"></span>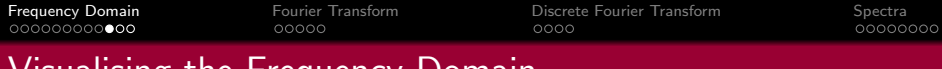

## Visualising the Frequency Domain

#### Think Graphic Equaliser

An easy way to visualise what is happening is to think of a graphic equaliser on a stereo system (or some software audio players, e.g. iTunes).

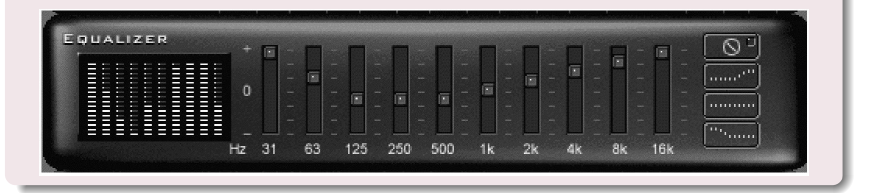

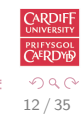

<span id="page-12-0"></span>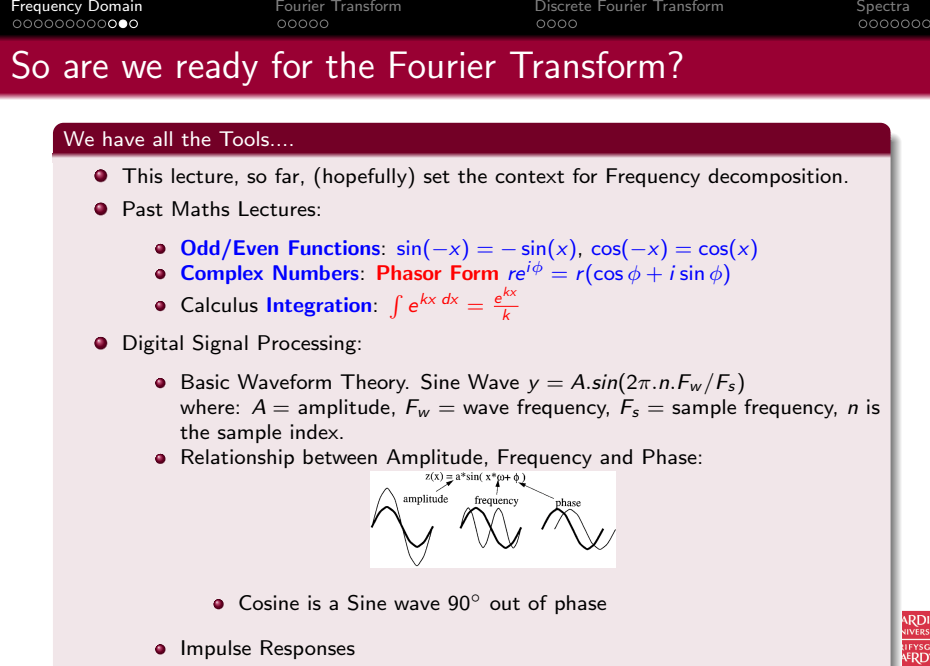

 $\bullet$  DSP + Image Proc.: Filters and other processing, [Co](#page-11-0)n[vo](#page-13-0)[lu](#page-11-0)[tio](#page-12-0)[n](#page-13-0)

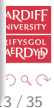

## **Snapshots** at jasonlove.com

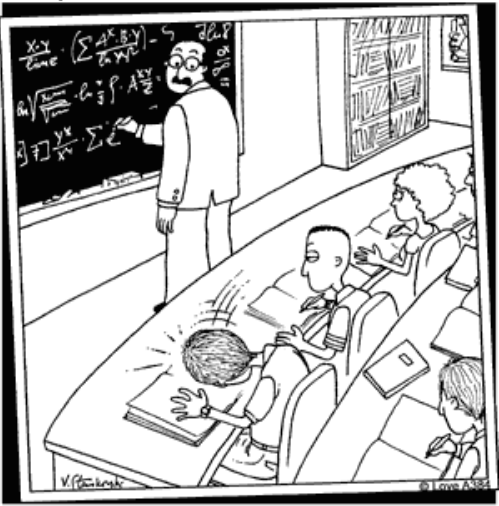

Professor Herman stopped when he heard that<br>unmistakable thud -- another brain had imploded.

<span id="page-14-0"></span>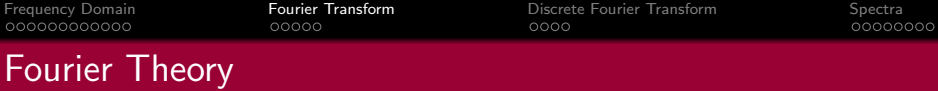

## Introducing The Fourier Transform

The tool which converts a spatial or temporal (real space) description of audio/image data, for example, into one in terms of its frequency components is called the Fourier transform

The new version is usually referred to as the **Fourier space description** of the data.

We then essentially process the data:

• E.g. for filtering basically this means attenuating or setting certain frequencies to zero

We then need to **convert data back** (or **invert**) to **real audio**/imagery to use in our applications.

The corresponding *inverse* transformation which turns a Fourier space description back into a real space one is called the inverse Fourier transform.

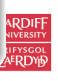

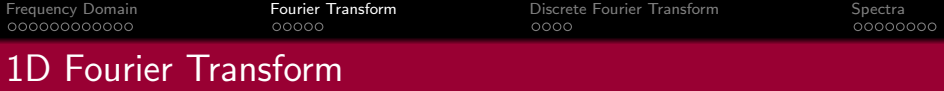

## 1D Case (e.g. Audio Signal)

Considering a **continuous** function  $f(x)$  of a single variable x representing distance (or time).

The **Fourier transform** of that function is denoted  $F(u)$ , where u represents spatial (or temporal) frequency is defined by:

$$
F(u) = \int_{-\infty}^{\infty} f(x) e^{-2\pi i x u} dx.
$$

**Note:** In general  $F(u)$  will be a complex quantity even though the original data is purely **real** 

- The meaning of this is that not only is the **magnitude** of each frequency present important, but that its **phase relationship** is too.
- **Recall Phasors from Complex Number Lectures.**

 $e^{-2\pi i x u}$  above is a **Phasor**.

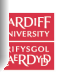

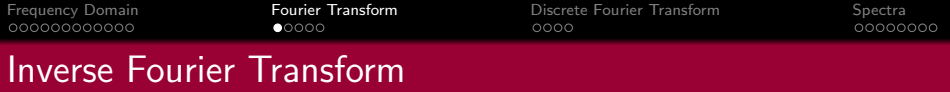

#### Inverse 1D Fourier Transform

The **inverse Fourier transform** for regenerating  $f(x)$  from  $F(u)$  is given by

$$
f(x) = \int_{-\infty}^{\infty} F(u)e^{2\pi i x u} du,
$$

which is rather similar to the (forward) Fourier transform

- o except that the exponential term has the opposite sign.
- It is not negative

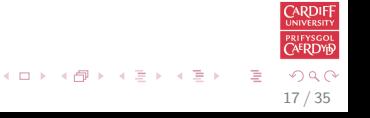

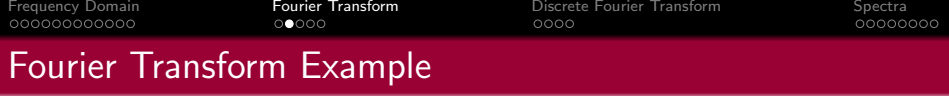

#### Fourier Transform of a Top Hat Function

Let's see how we compute a Fourier Transform: consider a particular function  $f(x)$  defined as

> $f(x) = \begin{cases} 1 & \text{if } |x| \leq 1 \\ 0 & \text{otherwise} \end{cases}$ 0 otherwise,

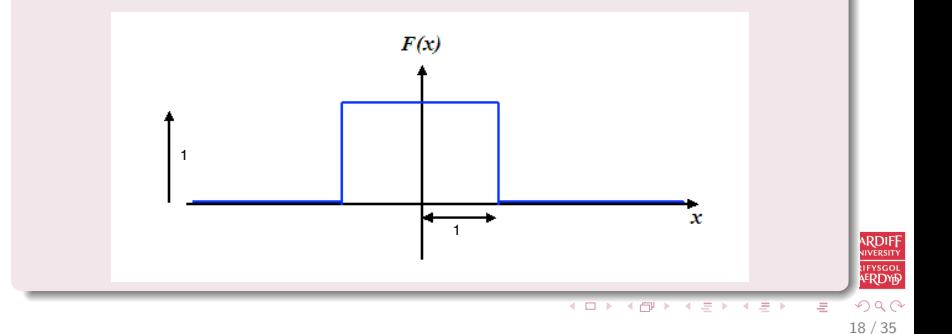

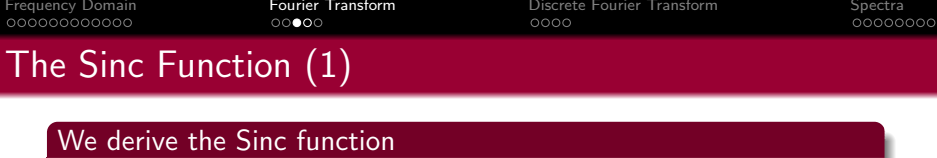

So its Fourier transform is:

$$
F(u) = \int_{-\infty}^{\infty} f(x)e^{-2\pi i x u} dx
$$
  
=  $\int_{-1}^{1} 1 \times e^{-2\pi i x u} dx$   
=  $\frac{-1}{2\pi i u}(e^{2\pi i u} - e^{-2\pi i u})$ 

Now (refer to Complex Numbers Lectures/Maths Formula Sheet Handout)

$$
\sin \theta = \frac{e^{i\theta} - e^{-i\theta}}{2i}, \text{So:}
$$
\n
$$
F(u) = \frac{\sin 2\pi u}{\pi u}.
$$

In this case,  $F(u)$  is purely real, which is a consequence of the original data being symmetric in x and  $-x$ .

 $\bullet$   $f(x)$  is an even function.

A graph of  $F(u)$  is shown overleaf.

This function is often referred to as the Sinc function. 19  $\frac{1}{35}$  / 35

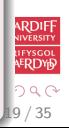

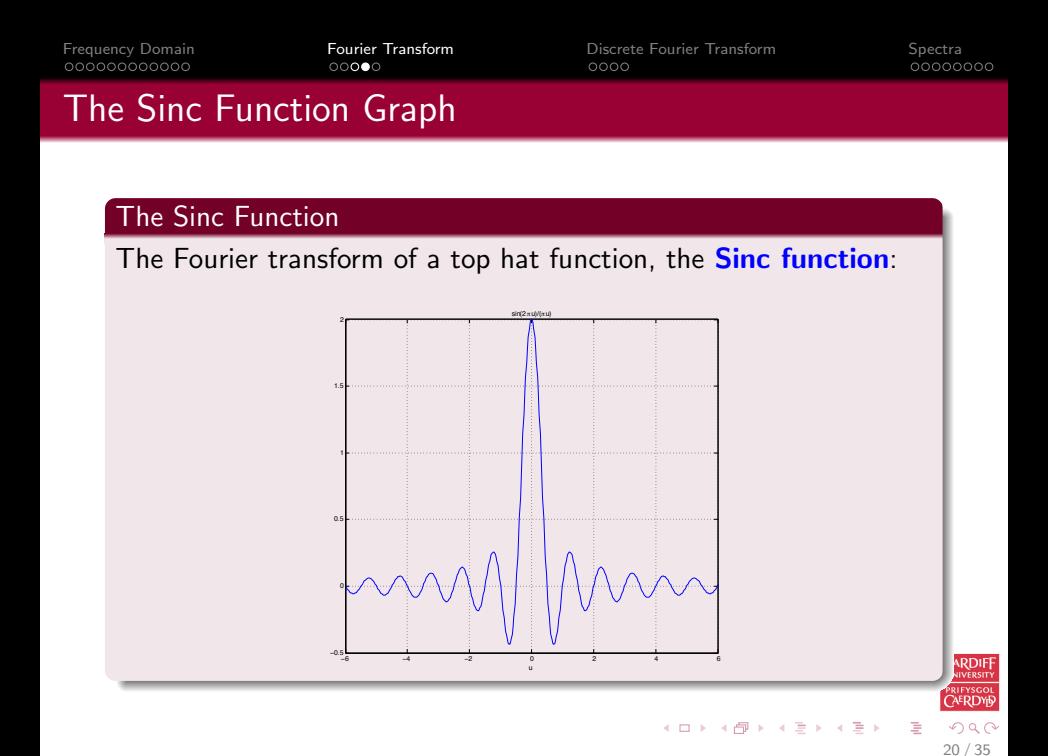

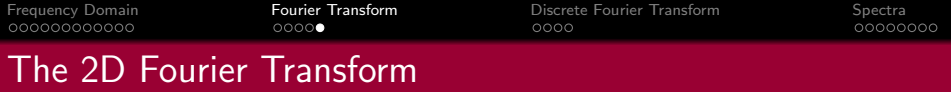

### 2D Case (e.g. Image data)

If  $f(x, y)$  is a function, for example **intensities** in an **image**, its Fourier transform is given by

$$
F(u,v)=\int_{-\infty}^{\infty}\int_{-\infty}^{\infty}f(x,y)\mathrm{e}^{-2\pi i(xu+yv)}\,dx\,dy,
$$

and the *inverse transform*, as might be expected, is

$$
f(x,y) = \int_{-\infty}^{\infty} \int_{-\infty}^{\infty} F(u,v) e^{2\pi i (xu + yv)} du dv.
$$

21 / 35

<span id="page-21-0"></span>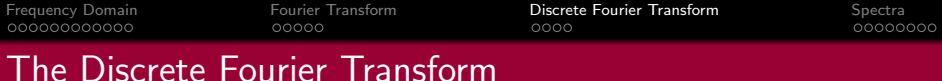

### But All Our Audio and Image data are Digitised!!

Thus, we need a *discrete* formulation of the Fourier transform:

- **Assumes regularly spaced data values, and**
- **Returns** the **value** of the Fourier transform for a set of values in frequency space which are **equally spaced**.

This is done quite naturally by replacing the integral by a summation, to give the *discrete Fourier transform* or **DFT** for short.

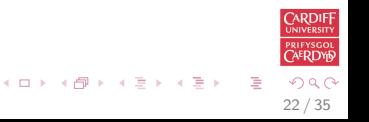

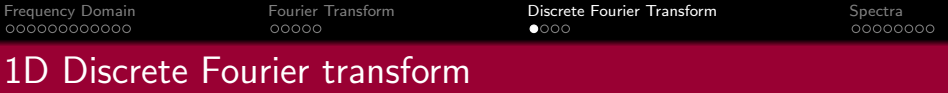

#### 1D Case:

In 1D it is convenient now to assume that  $x$  goes up in steps of 1, and that there are N samples, at values of x from 0 to  $N - 1$ .

So the DFT takes the form

$$
F(u)=\frac{1}{N}\sum_{x=0}^{N-1}f(x)e^{-2\pi i x u/N},
$$

while the inverse DFT is

$$
f(x)=\sum_{x=0}^{N-1}F(u)e^{2\pi ixu/N}.
$$

**NOTE:** Minor changes from the continuous case are a factor of  $1/N$  in the exponential terms, and also the factor  $1/N$  in front of the forward transform which does not appear in the *inverse* transform.

**RDIE**  $\Omega$ 23 / 35

B

メロメ メ御 メメ きょうくろん

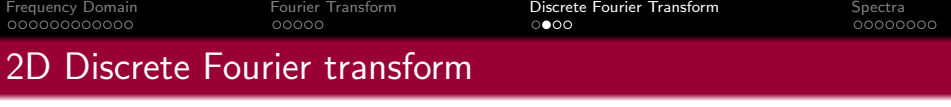

## 2D Case

The 2D DFT works is similar.

So for an  $N \times M$  grid in x and y we have

$$
F(\mathbf{u}, \mathbf{v}) = \frac{1}{\mathbf{NM}} \sum_{x=0}^{N-1} \sum_{y=0}^{M-1} f(x, y) e^{-2\pi i (x\mathbf{u}/\mathbf{N} + y\mathbf{v}/\mathbf{M})},
$$

and

$$
f(x,y) = \sum_{u=0}^{N-1} \sum_{v=0}^{M-1} F(u,v) e^{2\pi i (xu/N + yv/M)}.
$$

 $2Q$ 24 / 35

活

メロメ メ都 メメ 老 メメ 老 メー

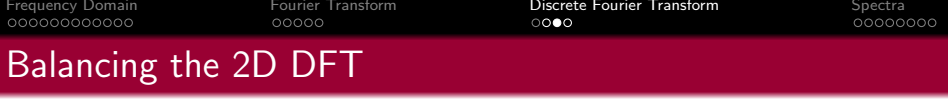

### Most Images are Square

Often  $N = M$ , and it is then it is more convenient to redefine  $F(u, v)$  by multiplying it by a factor of N, so that the **forward** and inverse transforms are more symmetric:

$$
F(u,v)=\frac{1}{N}\sum_{x=0}^{N-1}\sum_{y=0}^{N-1}f(x,y)e^{-2\pi i(xu+yv)/N},
$$

and

$$
f(x,y) = \frac{1}{N} \sum_{u=0}^{N-1} \sum_{v=0}^{N-1} F(u,v) e^{2\pi i (xu + yv)/N}.
$$

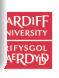

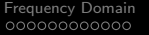

 $00000$ 

[Fourier Transform](#page-14-0) **[Discrete Fourier Transform](#page-21-0)** [Spectra](#page-26-0)<br> **COOOO** COOOO

# Fourier Transforms in MATLAB

## fft() and fft2()

MATLAB provides functions for 1D and 2D Discrete Fourier Transforms (DFT):

- $fft(X)$  is the 1D discrete Fourier transform (DFT) of **vector** X. For matrices, the FFT operation is applied to each column – NOT a 2D DFT transform.
- $fft2(X)$  returns the 2D Fourier transform of matrix X. If X is a vector, the result will have the same orientation.

fftn $(X)$  returns the N-D discrete Fourier transform of the N-D array X.

Inverse DFT  $\int$ ifft $($ ),  $\int$ ifft $2($ ),  $\int$ ifftn $($ ) perform the *inverse* DFT.

See appropriate MATLAB help/doc pages for full details.

Plenty of examples to Follow.

See also: MALTAB Docs Image Processing  $\rightarrow$  User's Guide  $\rightarrow$  Transforms  $\rightarrow$  Fourier Transform  $A \equiv \mathbf{1} \times \mathbf{1} \oplus \mathbf{1} \times \mathbf{1} \oplus \mathbf{1} \times \mathbf{1} \oplus \mathbf{1} \times \mathbf{1}$ 

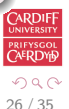

<span id="page-26-0"></span>[Frequency Domain](#page-1-0) [Fourier Transform](#page-14-0) [Discrete Fourier Transform](#page-21-0) [Spectra](#page-26-0)

# Visualising the Fourier Transform

#### Visualising the Fourier Transform

Having computed a DFT it might be useful to visualise its result:

- It's useful to visualise the Fourier Transform
- Standard tools
- Easily plotted in MATLAB

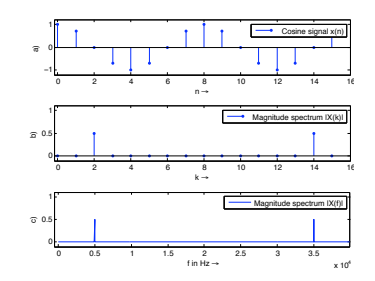

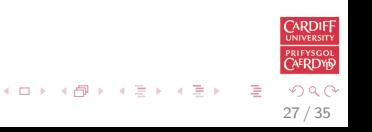

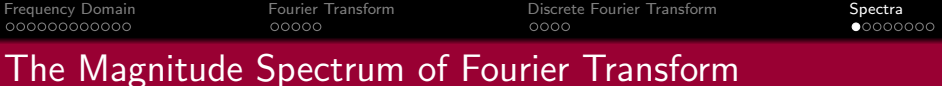

Recall that the Fourier Transform of our real audio/image data is always complex

**Phasors:** This is how we encode the **phase** of the underlying signal's Fourier Components.

#### How can we visualise a complex data array?

Back to Complex Numbers:

Magnitude spectrum **Compute the absolute value of the complex data:** 

$$
|F(k)| = \sqrt{F_R^2(k) + F_I^2(k)} \text{ for } k = 0, 1, ..., N - 1
$$

where  $F_R(k)$  is the real part and  $F_I(k)$  is the imaginary part of the N sampled Fourier Transform,  $F(k)$ .

```
Recall MATLAB: Sp = abs(fft(X,N))/N;
(Normalised form)
```
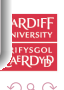

28 / 35

 $\equiv$ 

イロト イ部 トイミト イモト

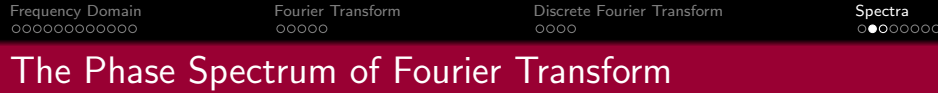

#### The Phase Spectrum

## Phase Spectrum

The Fourier Transform also represent phase, the phase spectrum is given by:

$$
\varphi = \arctan \frac{F_I(k)}{F_R(k)} \text{ for } k = 0, 1, \dots, N-1
$$

## **Recall MATLAB**:  $phi = angle(fft(X,N))$

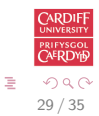

メロメ メ都 メメ きょ メモメ

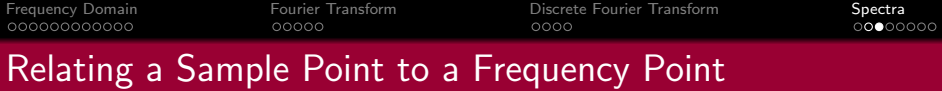

When **plotting graphs** of *Fourier Spectra* and doing other DFT processing we may wish to **plot** the *x*-axis in  $Hz$  (**Frequency**) rather than sample point number  $k = 0, 1, \ldots, N - 1$ 

There is a **simple relation** between the two:

- The sample points go in steps  $k = 0, 1, ..., N 1$
- For a given sample point  $k$  the frequency relating to this is given by:

$$
f_k = k \frac{f_s}{N}
$$

where  $f_{\mathsf{s}}$  is the *sampling frequency* and  $N$  the  $\mathsf{number}$  of samples.

Thus we have equidistant frequency steps of  $\frac{f_s}{N}$  ranging from 0 Hz to  $\frac{N-1}{N}f_s$  Hz

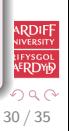

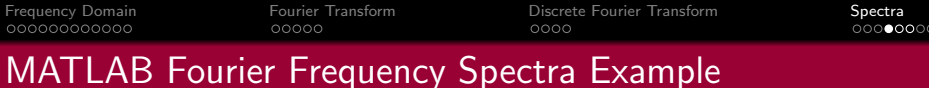

#### [fourierspectraeg.m](http://www.cs.cf.ac.uk/Dave/CM2202/MATLAB/Fourier_Transform/fourierspectraeg.m)

```
N=16:
x = cos(2 * pi * 2 * (0:1:N-1)/N) ;
figure(1)subplot(3,1,1);stem ( 0:N-1,x , ' . ' );
axis ([-0.2 N -1.2 1.2]):
legend ('Cosine signal x(n)');
v label ('a)');
x \nleft( 'n \rightarrow rightarrow ');X=abs(fft(x,N))/N;subplot (3, 1, 2); stem (0:N-1,X, '.'');
axis ([-0.2 N -0.1 1.1]):legend('Magnitude spectrum |X(k) |');
y l a b e l ( ' b ) ' ) ;
xlabel ('k \rightarrow rightarrow')
N=1024;
x = cos(2 * pi * (2 * 1024/16) * (0:1:N-1)/N)';
```

```
FS=40000;
f = ((0:N-1)/N)*FS:X = abs(fft(x, N))/N:
subplot(3,1,3); plot(f,X);axis([-0.2*44100/16 \text{ max}(f) -0.1 1.1]);
legend('Magnitude spectrum |X(f)|');v \cdot label ('c)'):
x a bel ('f in Hz \rightarrow')
figure(2)
```

```
subplot (3, 1, 1);
plot(f.20 * log 10 (X. / (0.5)));axis ([-0.2*44100/16 \text{ max}(f))-45 20]):
\text{legend('Magnitude spectrum } |X(f)|in dB'):
y \mid ab \in ( '|X(f)| in dB \rightarrow ');
xlabel ('f in Hz \rightarrow')
```
 $\left\{ \begin{array}{ccc} 1 & 0 & 0 \\ 0 & 1 & 0 \end{array} \right.$ 

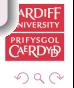

31 / 35

∍

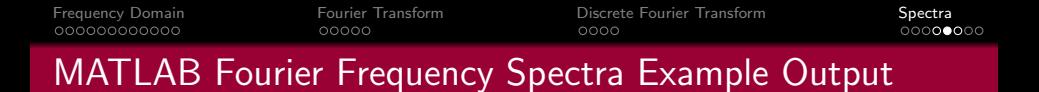

[fourierspectraeg.m](http://www.cs.cf.ac.uk/Dave/CM2202/MATLAB/Fourier_Transform/fourierspectraeg.m) produces the following:

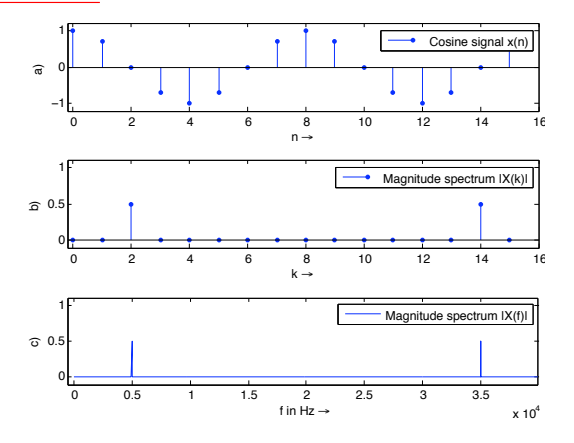

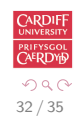

э

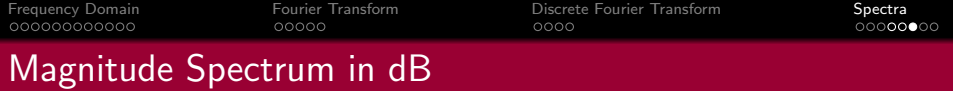

Note: It is common to plot both spectra magnitude (also frequency ranges not show here) on a dB/log scale: (Last Plot in [fourierspectraeg.m\)](http://www.cs.cf.ac.uk/Dave/CM2202/MATLAB/Fourier_Transform/fourierspectraeg.m)

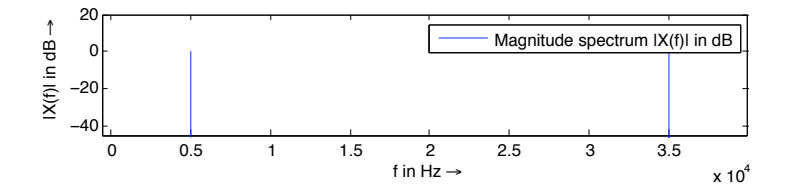

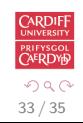

э

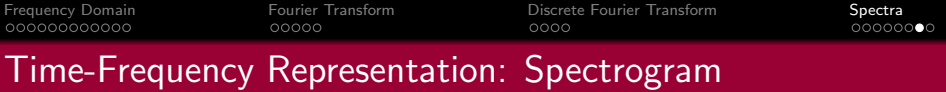

#### Spectrogram

It is often useful to look at the frequency distribution over a short-time:

- $\bullet$  Split signal into N segments
- Do a windowed Fourier Transform Short-Time Fourier Transform (STFT)
	- Window needed to reduce *leakage* effect of doing a shorter sample SFFT.
	- **Apply a Blackman, Hamming or Hanning Window**
- MATLAB function does the job: Spectrogram see help spectrogram

34 / 35

 $\left\{ \begin{array}{ccc} 1 & 0 & 0 \\ 0 & 1 & 0 \end{array} \right.$ 

• See also MATLAB's specgramdemo

[Frequency Domain](#page-1-0) [Fourier Transform](#page-14-0) [Discrete Fourier Transform](#page-21-0) [Spectra](#page-26-0) MATLAB spectrogram Example [spectrogrameg.m](http://www.cs.cf.ac.uk/Dave/CM2202/MATLAB/Fourier_Transform/spectrogrameg.m) load ('handel')  $[N M] = size(y);$  $figure(1)$  $s$  p e c t r o g r a m  $(y, 512, 20, 1024, Fs)$ ;

Produces the following:

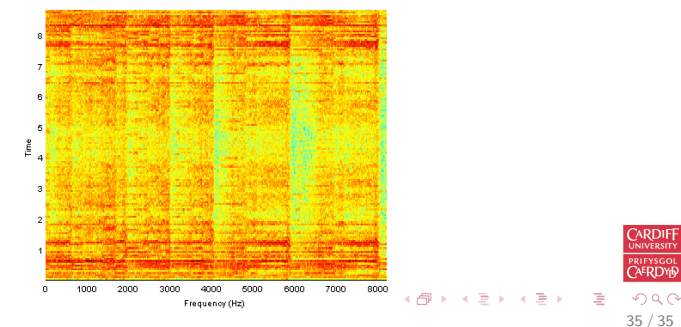